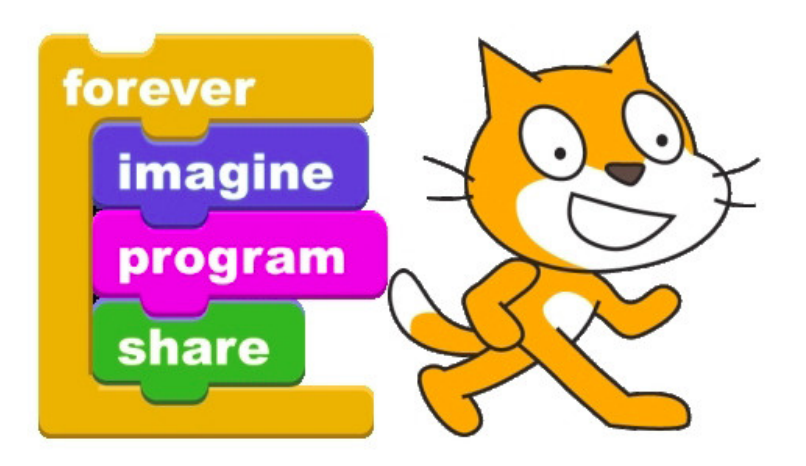

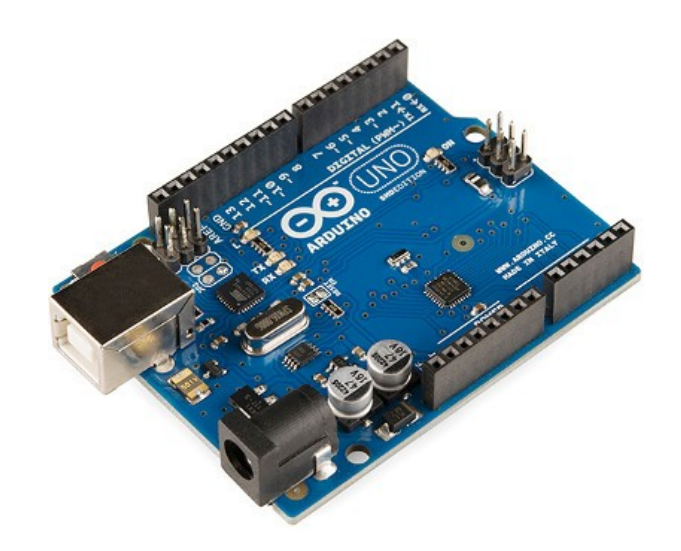

## Scratch for Arduino Troubleshooting Guide

Batteries, Multimeters, and Bug Finders\*

Bug Finders will be omitted due to unrealistic expectations.

#### A POSTERIORI Play · Experience · Learn

• Bugs are programming errors that lead to faults

• You can also have electrical bugs – mistakes in your wiring  $\sim$ 

• You can also have faulty components

So how do you know what is making things **NOT WORK???**

STERIORI  $\cdot$  Experience  $\cdot$  Learn

**Slides available at: http://a9i.sg/huayi**

## Troubleshooting

• Learning to troubleshoot your work, and find problems on your own is one of the most important skill we can teach you!

- So, before you call us over to your desk, try to find the problem on your own.
- Perseverance is an important virtue. But, don't lose a whole lesson because you're afraid to ask for help!

STERIORI · Experience · Learn

**Slides available at: http://a9i.sg/huayi**

#### Common Issues - Breadboard

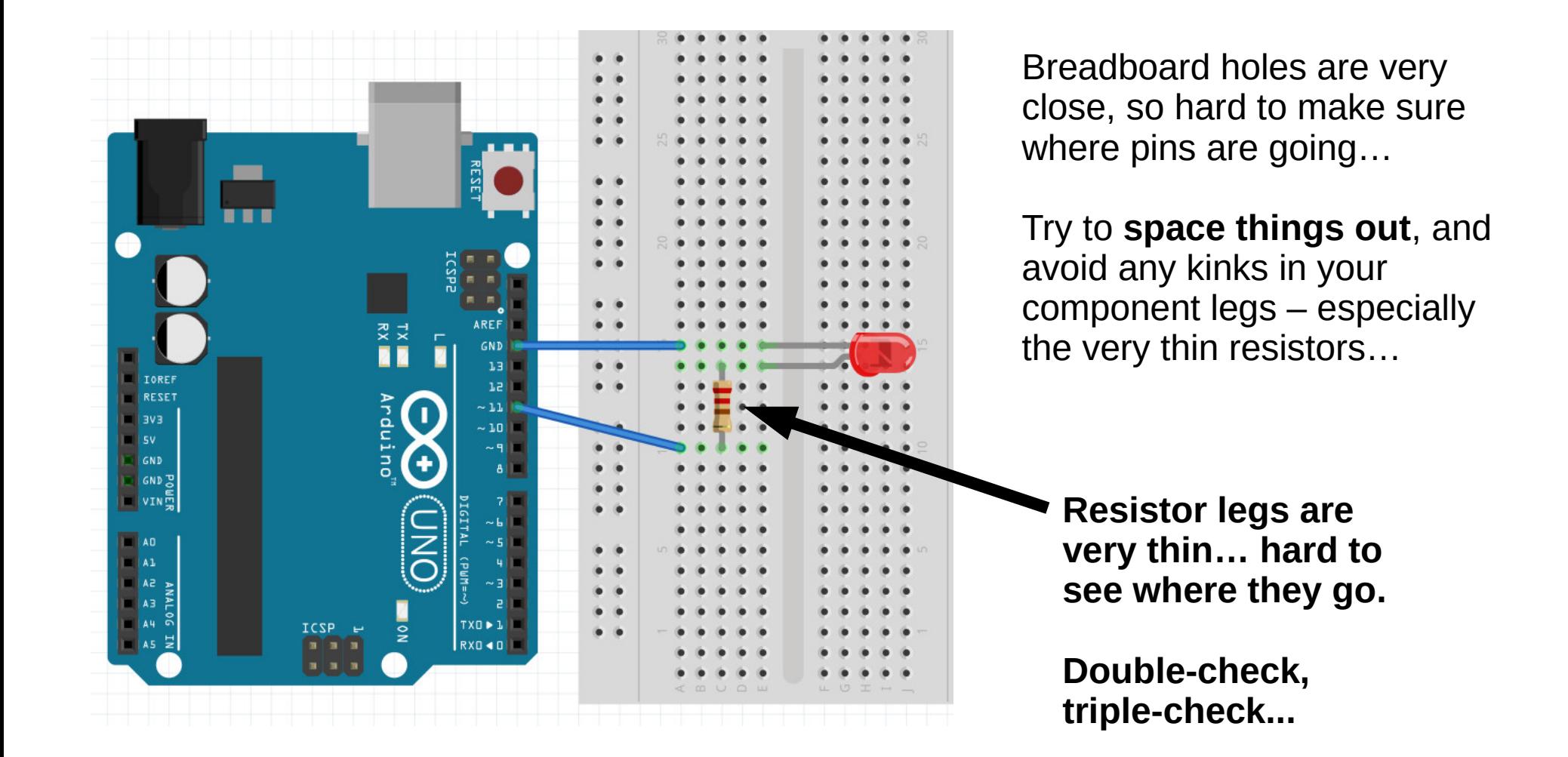

Slide 4

POSTERIORI **Slides available at: http://a9i.sg/huayi**  $\cdot$  Experience  $\cdot$ Learn

## Arduino Connectors

Arduino connectors are also very close and sometimes you will get your pins inserted in the wrong connector…

Double-check, triple-check!

If Arduino GND & 5V are short-circuited, the Arduino will stop working, and start getting very hot…

When you feel it's overheating remove all wires from Arduino connectors, and ask for help.

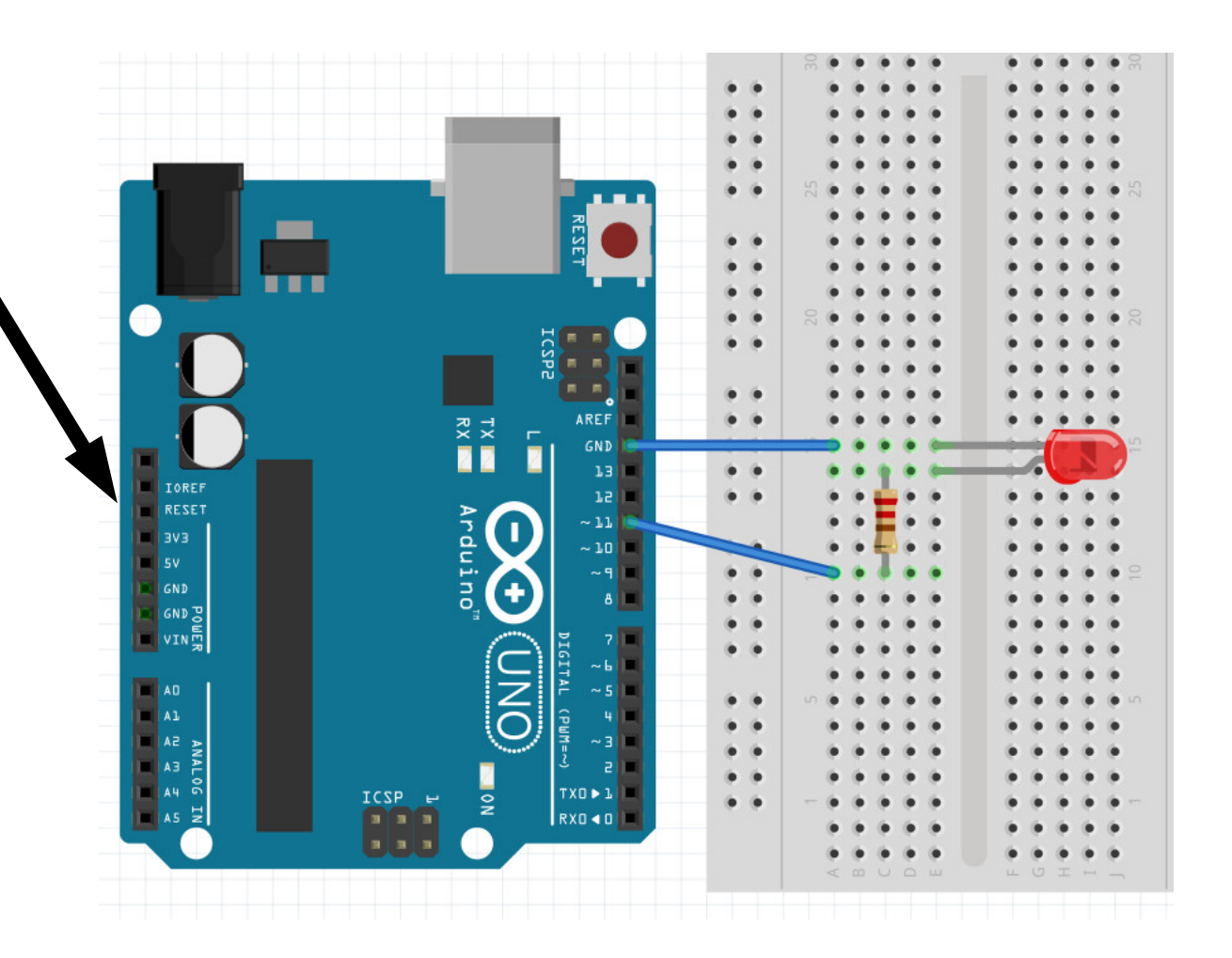

POSTERIORI Experience · Learn

#### **Slides available at: http://a9i.sg/huayi**

#### Faulty Wires & Burned LEDs

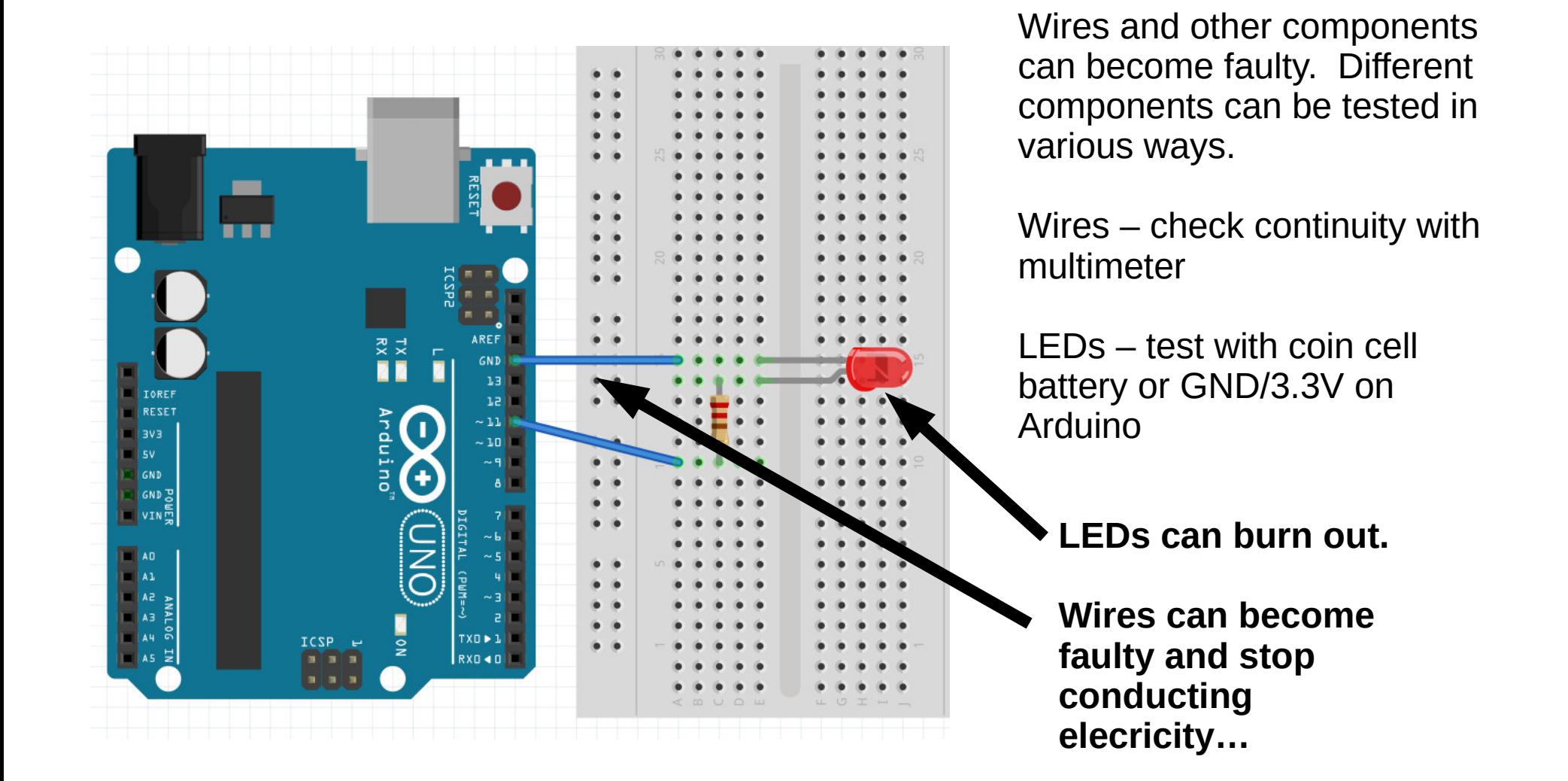

Slide 6

POSTERIORI Play · Experience · Learn

**Slides available at: http://a9i.sg/huayi**

#### Arduino Firmware

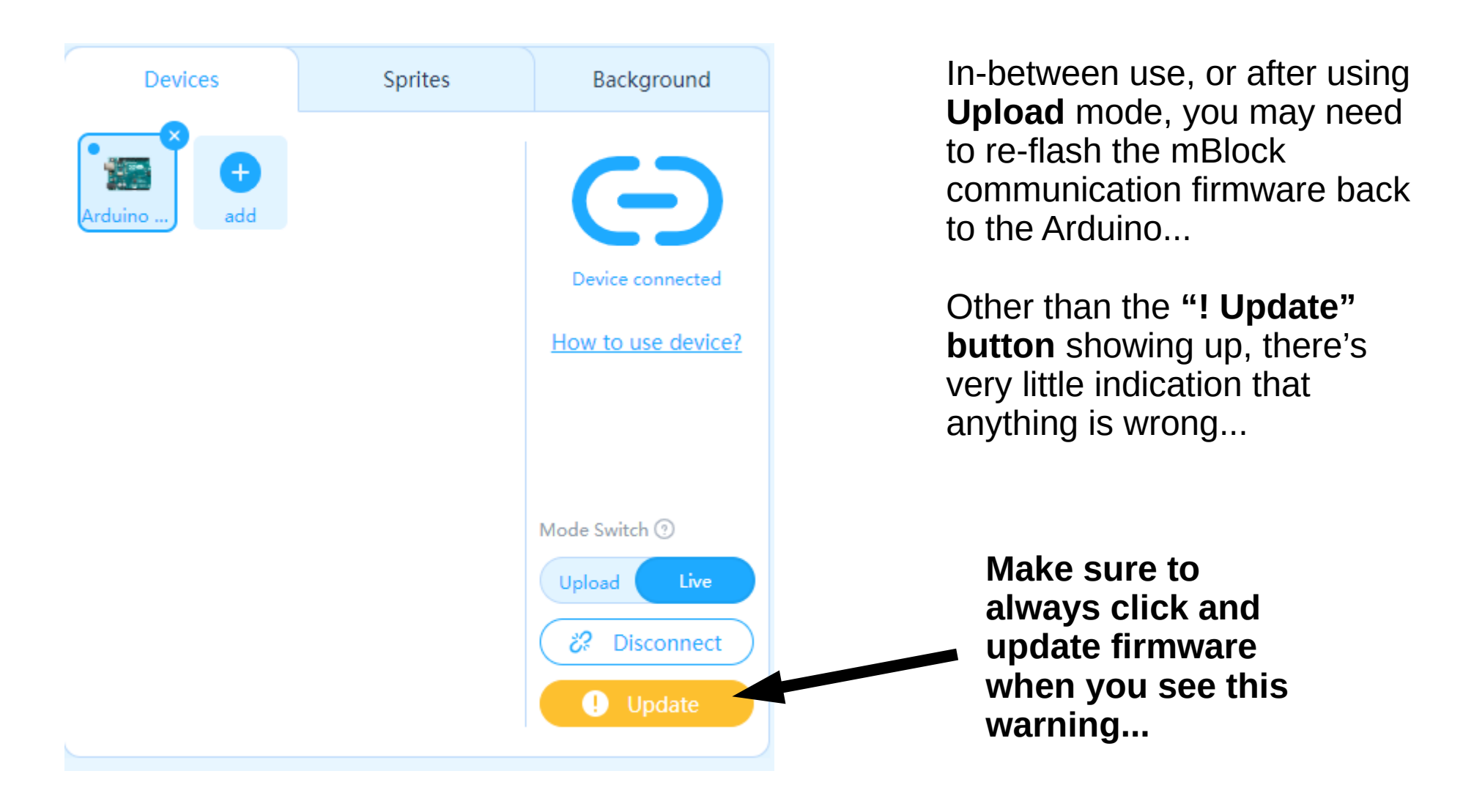

#### POSTERIORI · Experience · Learn

**Slides available at: http://a9i.sg/huayi**

#### mLink

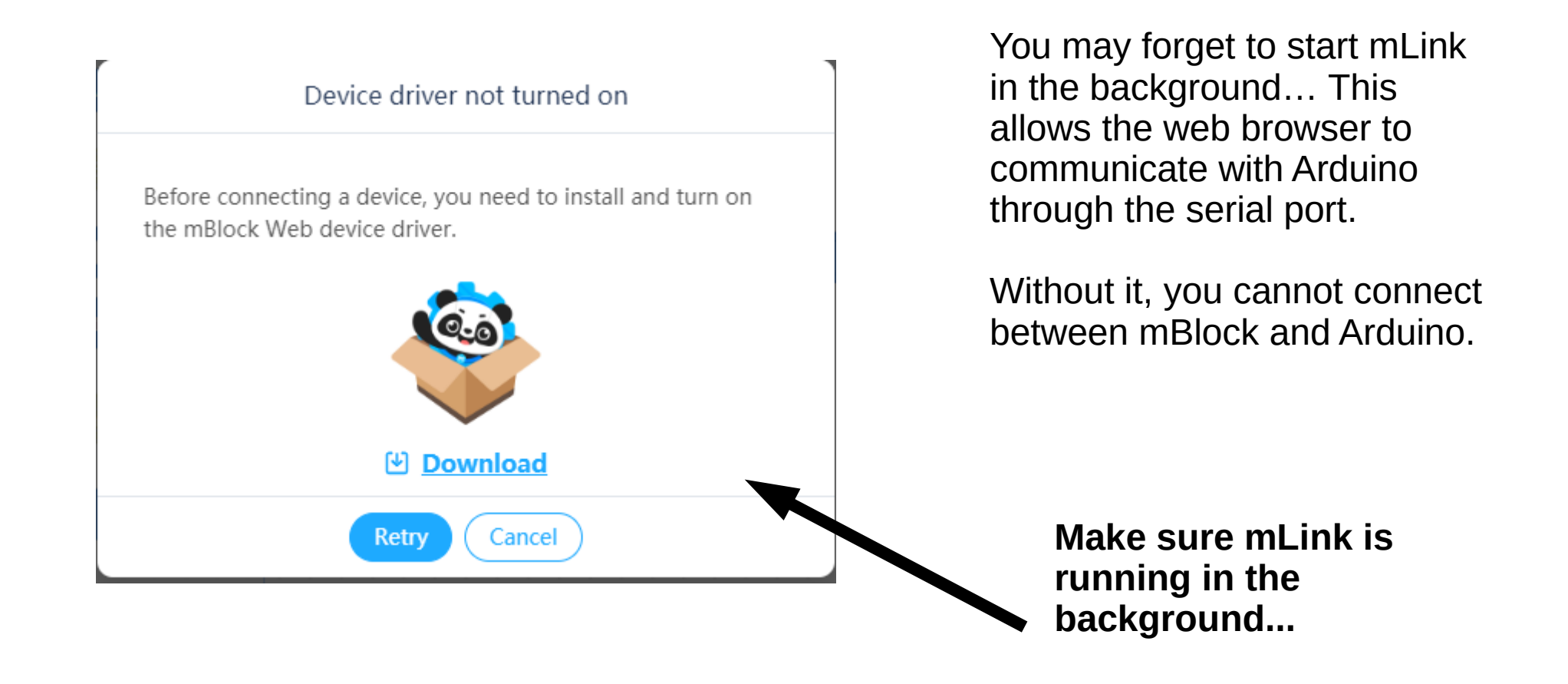

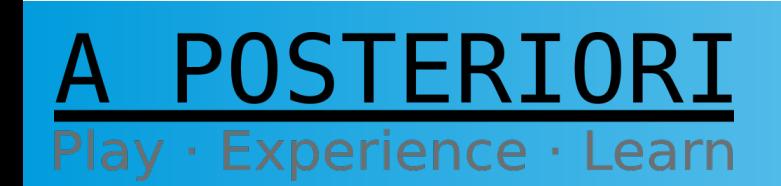

**Slides available at: http://a9i.sg/huayi**

#### Device Connected

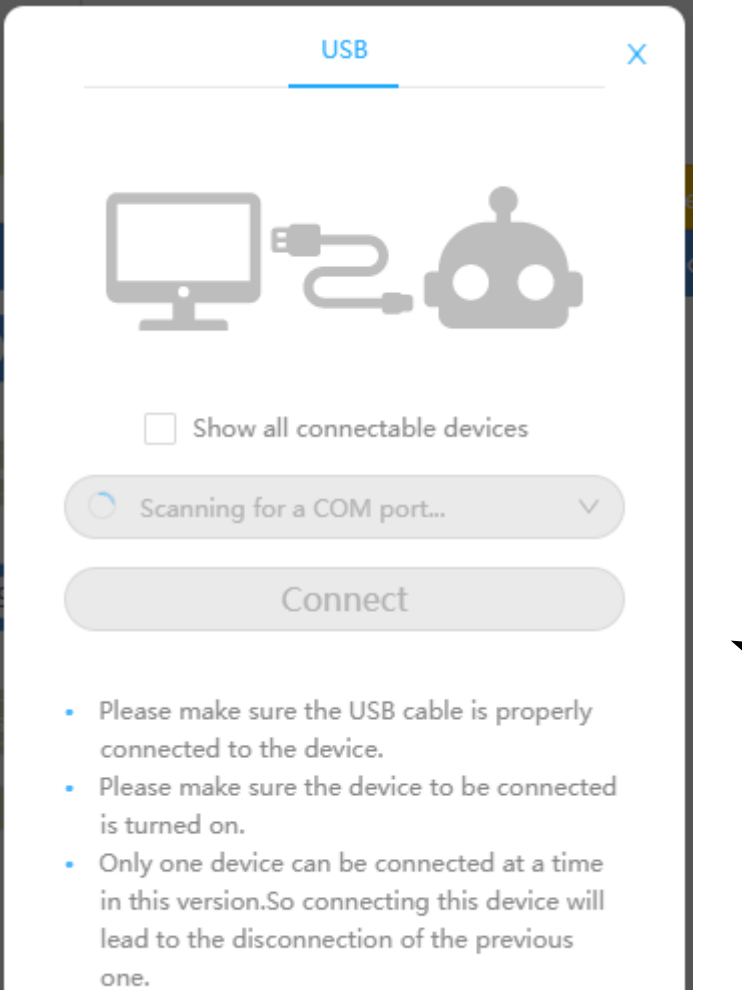

You may have disconnected Arduino by mistake, or the cable is bad, or the USB port is not playing nice with the device manager…

Try to reconnect to another USB slot, with another cable, or to another Arduino...

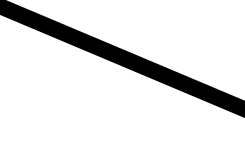

**Make sure Arduino is plugged in, lights are on, and no overheating…**

**Try another USB connection.**

#### POSTERIORI Play · Experience · Learn

#### **Slides available at: http://a9i.sg/huayi**

## Using a Multimeter

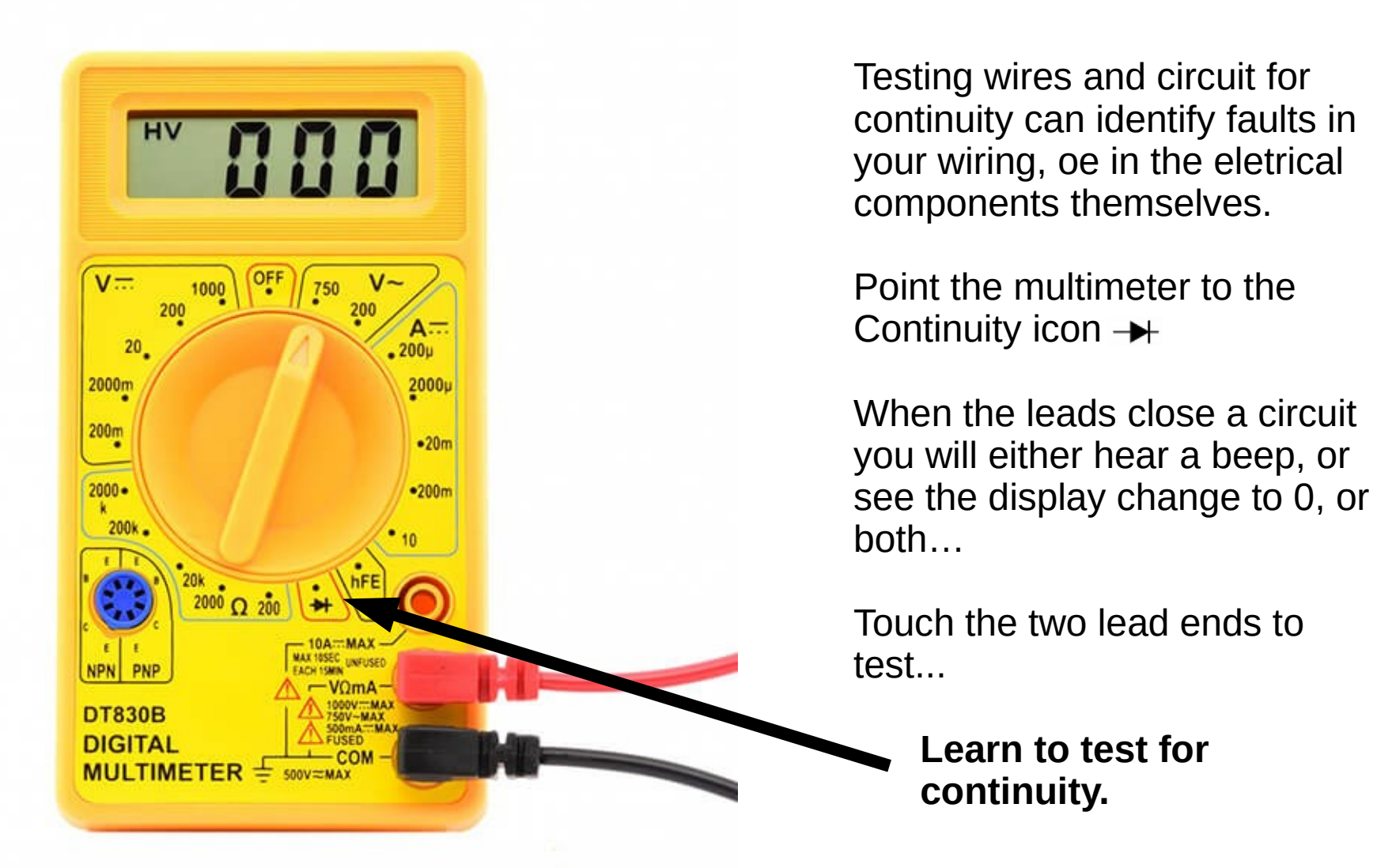

Slide 10

#### POSTERIORI · Experience · Learn

**Slides available at: http://a9i.sg/huayi**

## Using a Multimeter

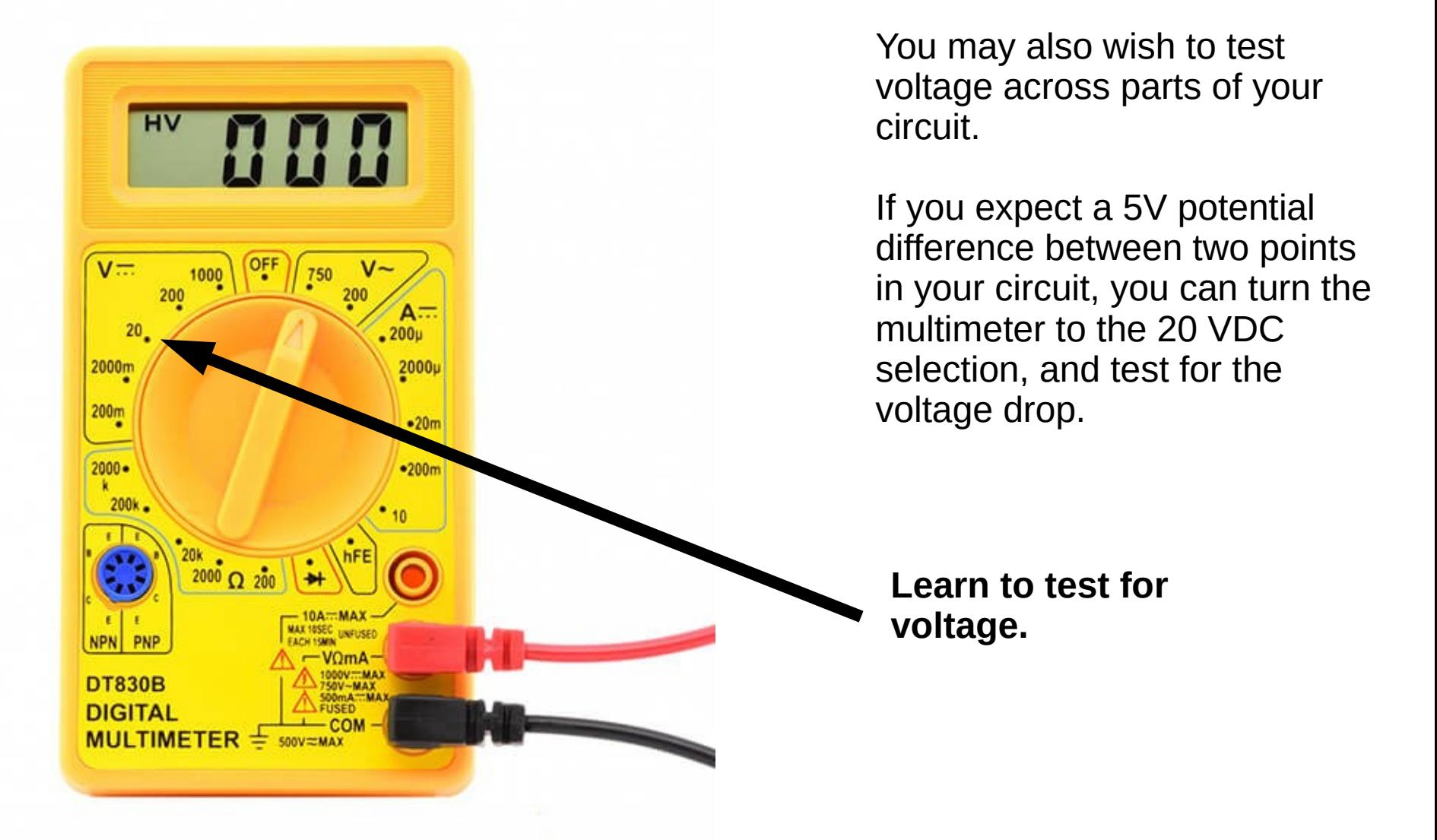

#### POSTERIORI Play · Experience · Learn

**Slides available at: http://a9i.sg/huayi**

## Using a Multimeter

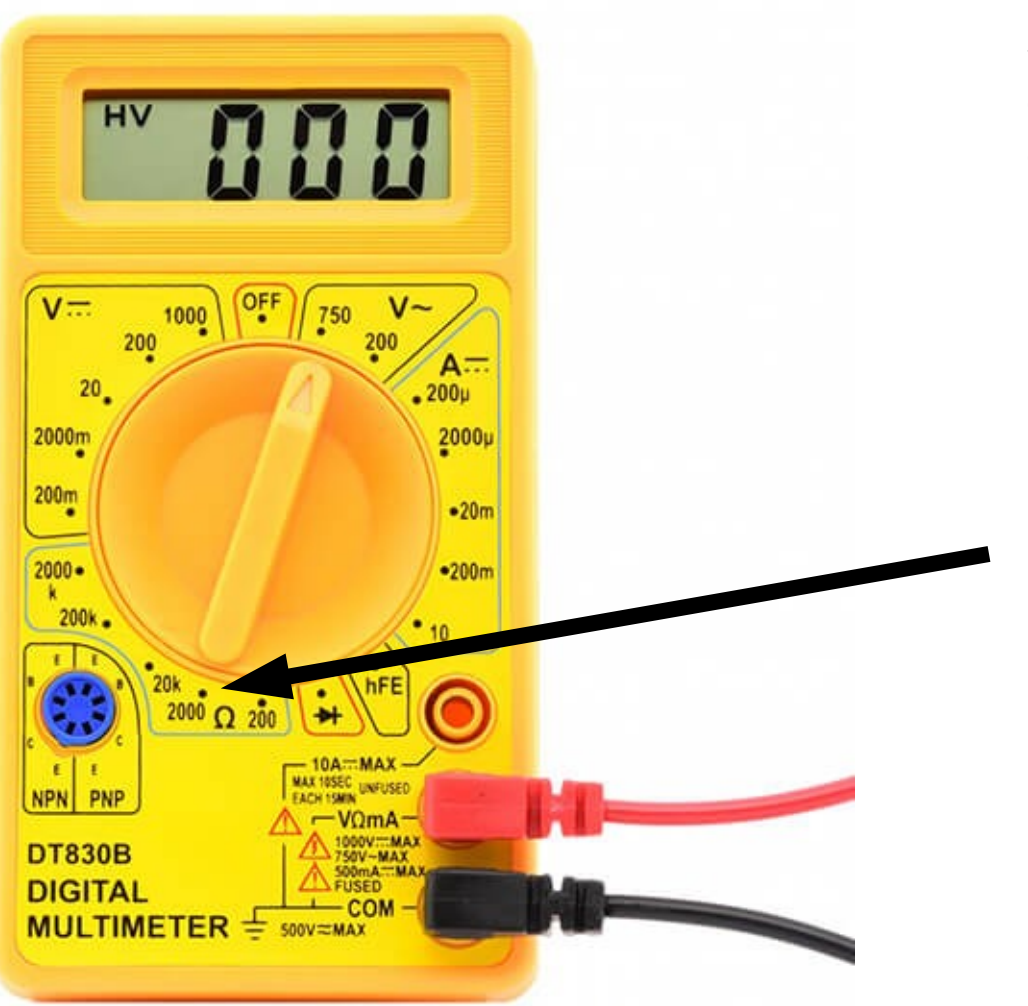

We will be using fixed and variable resistors, so now and then it may be useful to test for resistance.

Depending on your expected range of resistances, you will use the ohm  $(Ω)$ -meter selections.

**Learn to test for resistance.**

**e.g. if you expect resistances in the range of several hundreds, use the 2000 selection.**

POSTERIORI · Experience · Learn

**Slides available at: http://a9i.sg/huayi**

## Programming Bugs

- Too many things can go wrong to describe here…
- Make sure your pins are set correctly
- Explain the code to your partner. Sometimes just explaining the code to someone leads to an identification of a problem.
- Trace the issue try to triangulate where the problem could be.

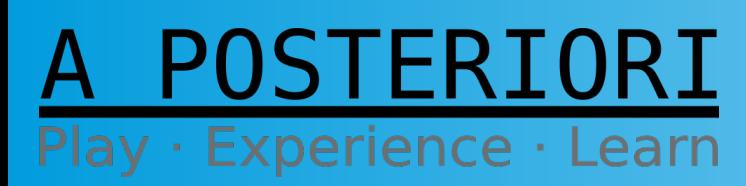

**Slides available at: http://a9i.sg/huayi**

# Copyright

- Created by A Posteriori LLP
- Visit http://aposteriori.com.sg/ for more tips and tutorials
- This work is licensed under a Creative Commons Attribution-ShareAlike 4.0 International License.

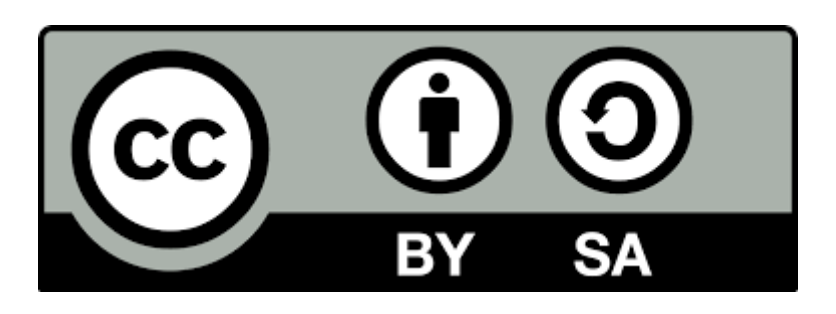

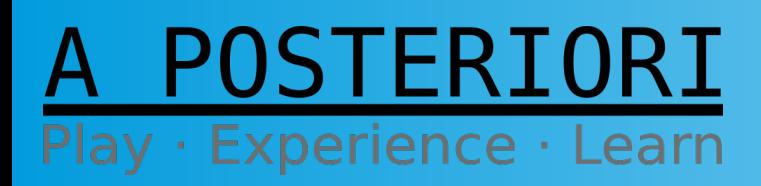

**Slides available at: http://a9i.sg/huayi**